### Old Company Name in Catalogs and Other Documents

On April 1<sup>st</sup>, 2010, NEC Electronics Corporation merged with Renesas Technology Corporation, and Renesas Electronics Corporation took over all the business of both companies. Therefore, although the old company name remains in this document, it is a valid Renesas Electronics document. We appreciate your understanding.

Renesas Electronics website: http://www.renesas.com

April 1<sup>st</sup>, 2010 Renesas Electronics Corporation

Issued by: Renesas Electronics Corporation (http://www.renesas.com)

Send any inquiries to http://www.renesas.com/inquiry.

#### Notice

- All information included in this document is current as of the date this document is issued. Such information, however, is subject to change without any prior notice. Before purchasing or using any Renesas Electronics products listed herein, please confirm the latest product information with a Renesas Electronics sales office. Also, please pay regular and careful attention to additional and different information to be disclosed by Renesas Electronics such as that disclosed through our website.
- Renesas Electronics does not assume any liability for infringement of patents, copyrights, or other intellectual property rights of third parties by or arising from the use of Renesas Electronics products or technical information described in this document. No license, express, implied or otherwise, is granted hereby under any patents, copyrights or other intellectual property rights of Renesas Electronics or others.
- 3. You should not alter, modify, copy, or otherwise misappropriate any Renesas Electronics product, whether in whole or in part.
- 4. Descriptions of circuits, software and other related information in this document are provided only to illustrate the operation of semiconductor products and application examples. You are fully responsible for the incorporation of these circuits, software, and information in the design of your equipment. Renesas Electronics assumes no responsibility for any losses incurred by you or third parties arising from the use of these circuits, software, or information.
- 5. When exporting the products or technology described in this document, you should comply with the applicable export control laws and regulations and follow the procedures required by such laws and regulations. You should not use Renesas Electronics products or the technology described in this document for any purpose relating to military applications or use by the military, including but not limited to the development of weapons of mass destruction. Renesas Electronics products and technology may not be used for or incorporated into any products or systems whose manufacture, use, or sale is prohibited under any applicable domestic or foreign laws or regulations.
- 6. Renesas Electronics has used reasonable care in preparing the information included in this document, but Renesas Electronics does not warrant that such information is error free. Renesas Electronics assumes no liability whatsoever for any damages incurred by you resulting from errors in or omissions from the information included herein.
- 7. Renesas Electronics products are classified according to the following three quality grades: "Standard", "High Quality", and "Specific". The recommended applications for each Renesas Electronics product depends on the product's quality grade, as indicated below. You must check the quality grade of each Renesas Electronics product before using it in a particular application. You may not use any Renesas Electronics product for any application for written consent of Renesas Electronics. Further, you may not use any Renesas Electronics product for any application for which it is not intended without the prior written consent of Renesas Electronics. Renesas Electronics shall not be in any way liable for any damages or losses incurred by you or third parties arising from the use of any Renesas Electronics product for an application categorized as "Specific" or for which the product is not intended where you have failed to obtain the prior written consent of Renesas Electronics product is "Standard" unless otherwise expressly specified in a Renesas Electronics atta abooks, etc.
  - "Standard": Computers; office equipment; communications equipment; test and measurement equipment; audio and visual equipment; home electronic appliances; machine tools; personal electronic equipment; and industrial robots.
  - "High Quality": Transportation equipment (automobiles, trains, ships, etc.); traffic control systems; anti-disaster systems; anticrime systems; safety equipment; and medical equipment not specifically designed for life support.
  - "Specific": Aircraft; aerospace equipment; submersible repeaters; nuclear reactor control systems; medical equipment or systems for life support (e.g. artificial life support devices or systems), surgical implantations, or healthcare intervention (e.g. excision, etc.), and any other applications or purposes that pose a direct threat to human life.
- 8. You should use the Renesas Electronics products described in this document within the range specified by Renesas Electronics, especially with respect to the maximum rating, operating supply voltage range, movement power voltage range, heat radiation characteristics, installation and other product characteristics. Renesas Electronics shall have no liability for malfunctions or damages arising out of the use of Renesas Electronics products beyond such specified ranges.
- 9. Although Renesas Electronics endeavors to improve the quality and reliability of its products, semiconductor products have specific characteristics such as the occurrence of failure at a certain rate and malfunctions under certain use conditions. Further, Renesas Electronics products are not subject to radiation resistance design. Please be sure to implement safety measures to guard them against the possibility of physical injury, and injury or damage caused by fire in the event of the failure of a Renesas Electronics product, such as safety design for hardware and software including but not limited to redundancy, fire control and malfunction prevention, appropriate treatment for aging degradation or any other appropriate measures. Because the evaluation of microcomputer software alone is very difficult, please evaluate the safety of the final products or system manufactured by you.
- 10. Please contact a Renesas Electronics sales office for details as to environmental matters such as the environmental compatibility of each Renesas Electronics product. Please use Renesas Electronics products in compliance with all applicable laws and regulations that regulate the inclusion or use of controlled substances, including without limitation, the EU ROHS Directive. Renesas Electronics assumes no liability for damages or losses occurring as a result of your noncompliance with applicable laws and regulations.
- 11. This document may not be reproduced or duplicated, in any form, in whole or in part, without prior written consent of Renesas Electronics.
- Please contact a Renesas Electronics sales office if you have any questions regarding the information contained in this document or Renesas Electronics products, or if you have any other inquiries.
- (Note 1) "Renesas Electronics" as used in this document means Renesas Electronics Corporation and also includes its majorityowned subsidiaries.
- (Note 2) "Renesas Electronics product(s)" means any product developed or manufactured by or for Renesas Electronics.

The semiconductor operations of Mitsubishi Electric and Hitachi were transferred to Renesas Technology Corporation on April 1st 2003. These operations include microcomputer, logic, analog and discrete devices, and memory chips other than DRAMs (flash memory, SRAMs etc.) Accordingly, although Hitachi, Hitachi, Ltd., Hitachi Semiconductors, and other Hitachi brand names are mentioned in the document, these names have in fact all been changed to Renesas Technology Corp. Thank you for your understanding. Except for our corporate trademark, logo and corporate statement, no changes whatsoever have been made to the contents of the document, and these changes do not constitute any alteration to the contents of the document itself.

Renesas Technology Home Page: http://www.renesas.com

Renesas Technology Corp. Customer Support Dept. April 1, 2003

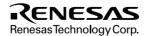

- These materials are intended as a reference to assist our customers in the selection of the Re Technology Corporation product best suited to the customer's application; they do not convulicense under any intellectual property rights, or any other rights, belonging to Renesas Tech Corporation or a third party.
- Renesas Technology Corporation assumes no responsibility for any damage, or infringement third-party's rights, originating in the use of any product data, diagrams, charts, programs, a circuit application examples contained in these materials.
- 3. All information contained in these materials, including product data, diagrams, charts, progralgorithms represents information on products at the time of publication of these materials, subject to change by Renesas Technology Corporation without notice due to product improvother reasons. It is therefore recommended that customers contact Renesas Technology Corporation product distributor for the latest product before purchasing a product listed herein.

The information described here may contain technical inaccuracies or typographical errors. Renesas Technology Corporation assumes no responsibility for any damage, liability, or oth rising from these inaccuracies or errors.

Please also pay attention to information published by Renesas Technology Corporation by weans, including the Renesas Technology Corporation Semiconductor home page (http://www.renesas.com).

- 4. When using any or all of the information contained in these materials, including product dat charts, programs, and algorithms, please be sure to evaluate all information as a total system making a final decision on the applicability of the information and products. Renesas Tec Corporation assumes no responsibility for any damage, liability or other loss resulting from information contained herein.
- 5. Renesas Technology Corporation semiconductors are not designed or manufactured for use or system that is used under circumstances in which human life is potentially at stake. Ple Renesas Technology Corporation or an authorized Renesas Technology Corporation produc when considering the use of a product contained herein for any specific purposes, such as a systems for transportation, vehicular, medical, aerospace, nuclear, or undersea repeater use.
- 6. The prior written approval of Renesas Technology Corporation is necessary to reprint or rep whole or in part these materials.
- 7. If these products or technologies are subject to the Japanese export control restrictions, they exported under a license from the Japanese government and cannot be imported into a coun than the approved destination.

Any diversion or reexport contrary to the export control laws and regulations of Japan and/c country of destination is prohibited.

8. Please contact Renesas Technology Corporation for further details on these materials or the contained therein.

# F-ZTAT<sup>™</sup> Microcomputer On-Board Writing Program (HS6400FWIW5S)

User's Manual

Renesas Microcomputer Development Environment System

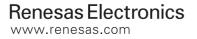

Rev.1.0 2000.10

- use.
- 3. Hitachi makes every attempt to ensure that its products are of high quality and reli However, contact Hitachi's sales office before using the product in an application demands especially high quality and reliability or where its failure or malfunction threaten human life or cause risk of bodily injury, such as aerospace, aeronautics, a power, combustion control, transportation, traffic, safety equipment or medical equilife support.
- 4. Design your application so that the product is used within the ranges guaranteed by particularly for maximum rating, operating supply voltage range, heat radiation ch installation conditions and other characteristics. Hitachi bears no responsibility fo damage when used beyond the guaranteed ranges. Even within the guaranteed range consider normally foreseeable failure rates or failure modes in semiconductor devi employ systemic measures such as fail-safes, so that the equipment incorporating product does not cause bodily injury, fire or other consequential damage due to op the Hitachi product.
- 5. This product is not designed to be radiation resistant.
- 6. No one is permitted to reproduce or duplicate, in any form, the whole or part of the without written approval from Hitachi.
- 7. Contact Hitachi's sales office for any questions regarding this document or Hitach semiconductor products.

more nexionity.

The user can use the F-ZTAT<sup>TM</sup> microcomputer's on-board writing function by install board writing program to the host computer.

The user must read and understand this manual before using the on-board writing proguser must keep this manual and read it when necessary. The user must not use the onwriting program before reading this manual.

Microsoft<sup>®</sup>, MS<sup>®</sup>, MS-DOS<sup>®</sup>, Windows<sup>®</sup> and Windows<sup>®</sup> NT are registered trademark Microsoft<sup>®</sup> Corporation in the United States and/or in other countries.

IBM is a registered trademark of the International Business Machines Corporation.

F-ZTAT<sup>TM</sup> (Flexible ZTAT) is a trademark of Hitachi, Ltd.

Rev. 1.0, 10/0

| Section 2 Installation<br>2.1 Installation                                                                                                    |
|----------------------------------------------------------------------------------------------------|
| <ul> <li>Section 3 Preparation Before On-Board Writing</li></ul>                                                                                                    |
| <ul> <li>Section 4 Using the On-Board Writing Program: Basic Operations</li> <li>4.1 Starting the On-Board Writing Program</li></ul>                                                                                                    |
| <ul> <li>Section 5 Using the On-Board Writing Program: Further Operations</li> <li>5.1 Further Operations of On-Board Writing Program</li> <li>5.2 Selecting Custom Mode</li> <li>5.3 Selecting Boot/Set up/Write/Sumcheck</li> <li>5.4 Specifying the Block to Erase</li> </ul> |
| Section 6       Menus         6.1       [File] Menu         6.2       [Setting] Menu         6.3       [Help] Menu                                                                                                    |
| Section 7Error Messages7.1Error Dialog Box7.2List of Error Messages                                                                                                    |

RENESAS

Rev. 1.0, 10/00

#### \_\_\_\_\_

The boot program installed in the microcomputer loads the writing program and erase contents of the flash memory.

After selecting the boot mode, reset and start-up the microcomputer. The microcompute the boot program to RAM and then start.

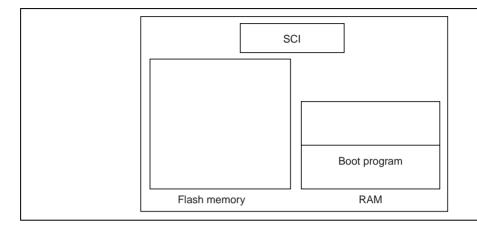

Rev. 1.0, 10/00,

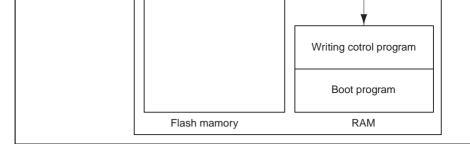

When the boot program has loaded the writing program, the boot program will erase th contents of the flash memory and hand control to the writing program.

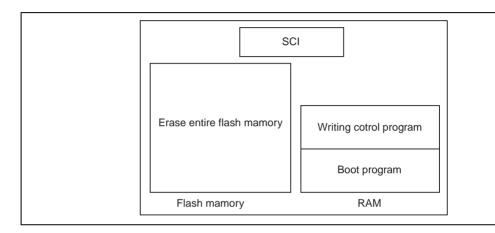

Rev. 1.0, 10/00, page 2 of 49

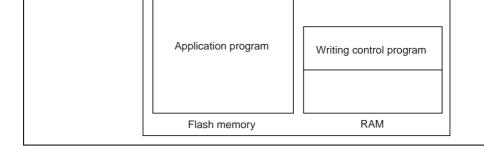

#### 1.1.2 User Program Mode

Application programs erase the contents of and write to the flash memory.

The application program will start to write to the flash memory when the microcompute the user program mode. While the application program is writing to the flash memory cannot read the flash memory; therefore, the user must load the writing routine to RAM external memory to execute the writing routine.

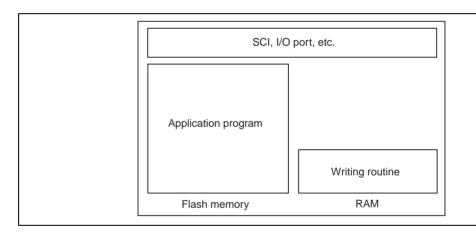

Rev. 1.0, 10/00,

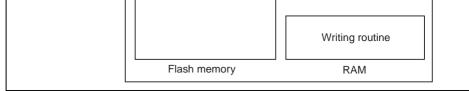

The writing routine will acquire rewriting data from the SCI, I/O port, etc. and writes the flash memory. The writing routine can acquire the writing data from arbitrary periphera according to the user system's function.

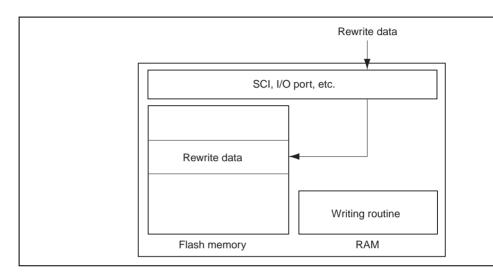

Rev. 1.0, 10/00, page 4 of 49

rewrite the contents of the flash memory.

The on-board writing program consists of two programs, which are:

- Main program: runs on the host computer (Flash.exe)
- Writing program: runs on the microcomputer (xxx.inf, xxx.sub, xxx.src; where xx: the product type)

Use the main program as a user interface and host for on-board writing. Use the writin as a routine to erase and write the contents of the flash memory. Use these two progra the contents of and write to the flash memory in boot mode.

The main program communicates with the boot program, which is installed in the mic and loads the writing program to the RAM of the microcomputer. The main program to communicates with the writing program and writes an application program to the micr flash memory.

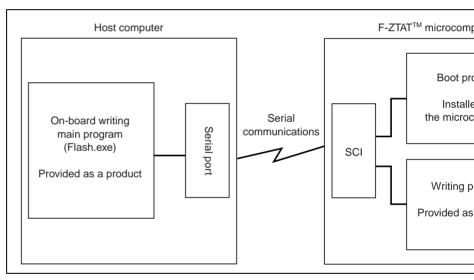

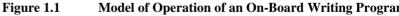

Rev. 1.0, 10/00,

- XXX.IIII. IIIOIIIIauoii IIIc (IIVI IIIc)
- xxx.sub: Main writing program (S-type load module)
- xxx.src: Main writing program (source program)

File xxx.inf gives information relating to the microcomputer and writing program. File contains setting for the main program running on the host computer to select the function product.

Files xxx.sub and xxx.src are writing programs. xxx.sub is executed in the boot mode to the flash memory. file xxx.sub, which is an S-type load module. The frequency in file x be modified. For details, refer to section 3.1, Modifying the Writing Program. The user use file xxx.sub as sample program.

Rev. 1.0, 10/00, page 6 of 49

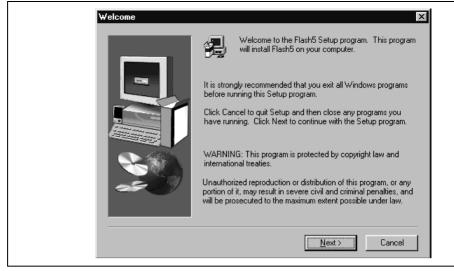

Figure 2.1 [Welcome] Dialog Box

When the dialog box in figure 2.2 is displayed, input the destination directory. When a input, the standard directory is assumed.

Rev. 1.0, 10/00,

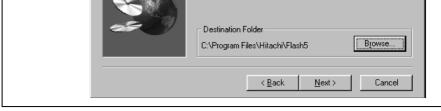

Figure 2.2 [Choose Destination Location] Dialog Box

Click the [Next >] button when you have finished. The installer will copy the program computer. When the installer has completed copying, the dialog box shown in figure 2. displayed.

| Setup Complete |                                                                                  |
|----------------|----------------------------------------------------------------------------------|
|                | Setup has finished installing Flash5 on your computer.                           |
|                | Setup can launch the Read Me file and Flash5. Choose the options you want below. |
|                | Click Finish to complete Setup.                                                  |
|                | < Back Finish                                                                    |

Figure 2.3 [Setup Complete] Dialog Box

Click the [Finish] button to complete installation.

Rev. 1.0, 10/00, page 8 of 49

calculate the parameters used to set the timing. However, since the writing program ca determine the clock, which is in use, the user must determine the clock and notify the program.

The clock in the writing program can be modified in the following two ways:

- Through an on-board writing operation (setup function)
- By modifying part of the program

Details on the former way of notifying the clock will be given later. Here, we will explatter method.

Each writing program consists of the following three files (xxx means product type).

- xxx.inf: Information file (INF file)
- xxx.sub: Main writing program (S-type load module)
- xxx.src: Main writing program (source program)

Modify the program via the source program (xxx.src). Use the following procedure:

1. Modify xxx.src.

Use a text editor to modify xxx.src. Search for the definition symbol MHZ or KHZ program, these symbols are written so that they represent the operation frequency, these symbols are defined at the beginning of a program. Modify the MHZ or KHZ to the clock of the user system. Fraction that goes beyond two digits below the fraction are rounded down for MHZ, and fraction that goes beyond three digits below the fraction that rounded down for KHZ. Refer to the comments for details.

2. Convert xxx.src to an S-type load module.

Use the assembler, linkage editor, and object converter to convert xxx.src to an S-t module. For details, refer to the user's manual for each software tool.

3. Replace xxx.sub with the created an S-type load module.

To save the created file under a different name or in a different directory rather that xxx.sub with the modified S-type load module, follow the procedure below:

Rev. 1.0, 10/00,

For details, refer to the hardware manual.

Note: Set the clock correctly. If the clock parameters are not set or incorrectly set, the memory will not be erased or written correctly.

### **3.2** Connecting the Host Computer to the User System

This section will explain how to connect the host computer's serial port to the microcon SCI. The host computer's serial port and microcomputer's SCI runs at different voltage the user cannot connect them directly.

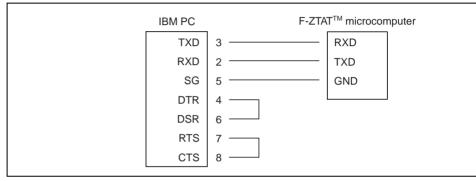

1. Connecting an IBM PC to an F-ZTAT<sup>TM</sup> microcomputer

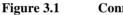

Connecting IBM PC Serial Port to SCI (Model)

For details on serial port specifications, refer to the manual of the host computer. For de SCI specifications, refer to the microcomputer's hardware manual.

Rev. 1.0, 10/00, page 10 of 49

# **3.3** Setting the Serial Port

Table 3.1 shows the communication specifications for the host computer and microco up the serial port to match these specifications.

| Table 3.1 | <b>Communications Specifications</b> |
|-----------|--------------------------------------|
|-----------|--------------------------------------|

| ltem            | Specifications                                                                                      |
|-----------------|----------------------------------------------------------------------------------------------------|
| Communications  | Asynchronous serial                                                                                 |
| Data length     | 8 bits                                                                                              |
| Stop bit length | 1 bit                                                                                               |
| Parity bit      | None                                                                                                |
| Flow control    | None                                                                                                |
| Bit rate        | 2,400 bit/s, 4,800 bit/s, 9,600 bit/s, 19,200 bit/s, 38,400 bit/s, 5<br>57,600 bit/s, 115,200 bit/s |

Note: The on-board writing program automatically sets the bit rate.

Rev. 1.0, 10/00, p

Rev. 1.0, 10/00, page 12 of 49

directly; the on-board writing program will display the window shown in figure 4.1.

|          | MCU type   | 7065       | f3.inf             | Select     |
|----------|------------|------------|--------------------|------------|
| Clock    | 18.0       | 0000 MHz   | File name          | Sample.mo  |
| Bit rate | . 11!      | 5200 bit/s | Start address      | 0000000    |
| Serial   | nort       | COM1       | End address        | 0003FFFF   |
|          |            |            | Offset             | (          |
| Time o   | ut         | 5 sec.     | Erase before write | OFF        |
|          | Change/Set |            | Change/Set         | Check      |
| Star     | ndard Mode |            |                    | 🗹 Boot     |
|          |            |            |                    | 🗹 Setup    |
| O Cus    | tom Mode   |            |                    | 🗹 Write    |
|          |            |            | Start              | 🗹 Sumcheck |

Figure 4.1 Main Window

The window will show the settings from the last time the user executed (clicked the [S for) the on-board writing program. Clicking the [Start] button without modifying anyt start the on-board writing program with the same conditions.

# 4.2 Ending the On-Board Writing Program

To end the on-board writing program:

- 1. Select [Exit] from the [File] menu.
- 2. Click the button at the upper-right hand corner of the window (the [x] button); or

Rev. 1.0, 10/00, p

| _ | Bit rate<br>Serial port<br>Time out | 115200 bit/s<br>СОМ1<br>5 sec. | Start address<br>End address<br>Offset<br>Erase before write | 00000000<br>0003FFFF<br>0<br>0FF |
|---|-------------------------------------|--------------------------------|--------------------------------------------------------------|----------------------------------|
|   | Change/<br>© Standard Mod           |                                | Change/Set                                                   | Check Check Goot Setup Write     |
|   |                                     | S                              | tart                                                         | Sumcheck                         |

Figure 4.2 Main Window: Ending the On-Board Writing Program

Rev. 1.0, 10/00, page 14 of 49

| Bit rate 11<br>Serial port | 5200 bit/s<br>COM1 | End address<br>Offset | 0003FFFF<br>0                               |
|----------------------------|--------------------|-----------------------|---------------------------------------------|
| Time out                   | 5 sec.             | Erase before write    | OFF                                         |
| Change/Set                 |                    |                       | Check<br>Boot<br>Setup<br>Write<br>Sumcheck |
|                            |                    |                       |                                             |

Figure 4.3 Main Window: Selecting the Standard Mode

Select the Standard Mode check box located at the lower-left hand corner of the main Then, set the microcomputer, clock, bit rate, timeout, file name, start address, end add offset, and click the [Start] button. The boot program will automatically execute the w program and write the flash memory. Standard Mode is useful when the user wants to the entire contents of the flash memory.

For details on Custom Mode, refer to section 5, Using the On-Board Writing Program Operations.

Rev. 1.0, 10/00, p

| Serial port                                                | COM1   | End address<br>Offset<br>Erase before write | 0003FFFF<br>0<br>0                           |
|------------------------------------------------------------|--------|---------------------------------------------|----------------------------------------------|
| Time out<br>Change/Set<br>© Standard Mode<br>© Custom Mode | 5 sec. | Change/Set                                  | Check<br>Check<br>Setup<br>Write<br>Sumcheck |

Figure 4.4 Main Window: Selecting the Microcomputer

1. Microcomputer

Select the microcomputer type.

Specify the type as the name of the writing program information file (INF file) for t microcomputer.

Refer to the attachment for the microcomputer type and its information file.

The on-board writing program uses this information to acquire information on the micr and its writing program.

Selecting the microcomputer (information file) will reset the settings to the new setting the same microcomputer as last time will still reset the settings.

Clicking the [Select] button selects the microcomputer type. Clicking the [Select] button figure 4.5.

Rev. 1.0, 10/00, page 16 of 49

| Files of type: | INF.File (*.inf) | Cancel |  |
|----------------|------------------|--------|--|
|                |                  |        |  |

#### Figure 4.5 [Open] Dialog Box: Selecting the Microcomputer

Select the information file (INF file) for the microcomputer in use.

The dialog box will display the directory including the information file currently select user. Usually, the writing program is stored in the directory where the on-board writin installed. So the on-board writing program will display that directory. However, the use the information file from a different directory.

After selecting the file, click [Open]. Clicking the [Cancel] button will not select the f close the dialog box. Alternatively, close the dialog box without selecting the file by c button at the upper-right hand corner button ([x] button).

Rev. 1.0, 10/00, p

| 8<br>8 | Bit rate<br>Serial port                              | 115200 bit/s<br>COM1 | End address<br>Offset                    | 0003FFFF<br>0                                      |  |
|--------|------------------------------------------------------|----------------------|------------------------------------------|----------------------------------------------------|--|
| 4      | Time out<br>Change/<br>Standard Mod<br>C Custom Mode | le                   | Erase before write<br>Change/Set<br>tart | OFF<br>Check<br>Boot<br>Setup<br>Write<br>Sumcheck |  |

Figure 4.6 Main Window: Clock and Communication Setting

1. Clock

Microcomputer clock (system clock frequency).

The on-board writing program uses this clock to calculate how long voltage is appli flash memory cells during write operations, and to set the SCI's bit rate.

2. Bit rate

Bit rate for serial communications.

The on-board writing program will transfer application programs at this bit rate.

The on-board writing program cannot set certain bit rates because of the clock freque Microcomputer's SCI uses the system clock for timing. Some system clocks will get errors in the bit rate. Set a bit rate such that the error is within 3%. For details, refer hardware manual.

3. Serial port

The host computer uses its serial port to communicate with the F-ZTAT<sup>TM</sup> microcon (user system). Input the communication port number. Default is COM1.

4. Timeout

The time over which the system must remain unresponsive to the user. The user car time between 1 and 300 s, but 5 s is usually suitable.

Rev. 1.0, 10/00, page 18 of 49

| © Bit rate                    | 115,200 bit/ | s 💌  |                                             |        |
|-------------------------------|--------------|------|---------------------------------------------|--------|
| © Serial port                 | СОМ1         | •    | * Set the frequency<br>clock or the crystal |        |
| ⑦ Time out<br>{ 1 - 300sec. } | 5            | sec. | ,,                                          |        |
| . ,                           |              |      | ОК                                          | Cancel |

Figure 4.7 [Clock and Communication Setting] Dialog Box

1. Input clock

Enter the frequency of the clock input to the microcomputer, or the external crysta (connected to the microcomputer) clock as an integer with a decimal fraction. The enter up to four digits after the decimal point.

2. Clock mode

In some microcomputers, you can select the clock mode. In such cases, select a su mode from those available in that microcomputer. Select the clock mode from the

3. Frequency ratio (CKM)

Input a multiplier to derive the system clock (master clock) from the input clock. S frequency ratio from the list box.

4. Frequency ratio (CKP)

In some microcomputers, you can select the frequency ratio (CKP). Input a multip the peripheral clock from the input clock. Select the frequency ratio from the list b

5. Bit rate

Enter the bit rate to transfer an application program. Select a bit rate from the list l one of the following eight bit rates:

- ---- 2,400 bit/s
- ---- 4,800 bit/s
- ---- 9,600 bit/s
- 19,200 bit/s
- 56,000 bit/s
- 57,600 bit/s

Rev. 1.0, 10/00, p

Renesas

program. Communication other than loading an application may use the bit rate of the microcomputer.

When the user does not select bit rate or selects [None] from the list box, the on-board program will continue to use the existing bit rate. However, the user must always select when using a writing program that has setup functions.

Click the [OK] button to set the entered values. Click the [Cancel] button to clear the values entered in the dialog box and close the dialog box. The dialog box can also be closed the setting the values by clicking the button at the upper-right hand corner ([x] button).

| Clock<br>Bit rate<br>Serial po | 18.0000 MH:<br>115200 bit/<br>t COM       | File name<br>Start address<br>End address<br>Offset | Select<br>Sample.mod<br>00000000<br>0003FFFF<br>0<br>0FF |
|--------------------------------|-------------------------------------------|-----------------------------------------------------|----------------------------------------------------------|
| Time ou                        | 5 sec<br>Change/Set<br>urd Mode<br>n Mode | Erase before write                                  | OFF<br>Check<br>Boot<br>Setup<br>Write<br>Sumcheck       |

# 4.6 Write and Erase Setting

Figure 4.8

Main Window: Write and Erase Setting

Rev. 1.0, 10/00, page 20 of 49

An offset can be added to the address of the S-type load module storing the application program to set the appropriate address range in the flash memory.

For example, when the user sets an offset of 1000 (hexadecimal), the on-board wr program will write data of address H'0 in the S-type load module to address H'100 flash memory.

5. Erase before write

Indicates whether or not the contents of the flash memory will be erased before we Standard Mode, this is always set OFF (the contents of the flash memory are not e

When the [Modify/Set] button is clicked, the on-board writing program will display the Erase Setting] dialog box to modify the setting contents.

| ₩rite and Erase Se | atting                              |
|--------------------|-------------------------------------|
| ① File name        | C:\WINDOWS\Desktop\Fexe5\Sample.mot |
| ② Start address    | s 00000000 Search                   |
| © End address      | 0003FFFF 💉                          |
| ④ Offset           | 0                                   |
| 🗖 Erase bef        | ore write                           |
| [                  | OK                                  |
|                    |                                     |

Figure 4.9 [Write and Erase Setting] Dialog Box

1. File name

Enter the name of the file storing the application program. Click the [Search] buttor the dialog box to specify a file to search for.

Specify the absolute path. If only the file name or a relative path is specified, the f be found or a file with the same name in a different directory may be read, depend current directory.

Rev. 1.0, 10/00, p

#### Renesas

by clicking the button at the upper-right hand corner ([x] button).

| I                                            | dCU type 706                                  | i5f3.inf S                                                                              | Select                                                  |
|----------------------------------------------|-----------------------------------------------|-----------------------------------------------------------------------------------------|---------------------------------------------------------|
| Clock<br>Bit rate<br>Serial port<br>Time out | 18.0000 MHz<br>115200 bit/s<br>COM1<br>5 sec. | File name<br>Start address<br>End address<br>Offset<br>Erase before write<br>Change/Set | Sample.mot<br>00000000<br>0003FFFF<br>0<br>OFF<br>Check |
| © Standard                                   | Mode                                          |                                                                                         | Boot     Setup     Write                                |

# 4.7 Starting On-Board Writing

Figure 4.10 Main Window: Starting On-Board Writing

On-board writing begins when the [Start] button is clicked. When on-board writing beg dialog box in figure 4.11 below will be displayed.

Rev. 1.0, 10/00, page 22 of 49

Click [OK] to set the microcomputer to the boot mode and reset the microcomputer. C [Cancel] button to stop the operation.

When boot programming begins, the on-board writing program will display a cancel/i box as shown in figure 4.12.

| Boot        | × |
|-------------|---|
| Booting     |   |
| 19200 bit/s |   |
| 15 %        |   |
| Stop        |   |

Figure 4.12 Display During Boot Programming

The boot program inside the microcomputer runs the writing program. Click the [Can cancel on-board writing. When on-board writing to the flash memory commence, the cancel/information box shown in figure 4.13 will be displayed.

| Write        | × |
|--------------|---|
| Writing      |   |
| 115200 bit/s |   |
| 78 %         |   |
| Stop         |   |

Figure 4.13 Display During On-Board Writing

The writing program writes the application program to the flash memory. Click the [C button to cancel on-board writing.

Rev. 1.0, 10/00, p

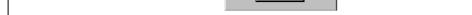

Figure 4.14 [End] Dialog Box

Writing has been completed. Click the [OK] button. When the writing program has a cl function, the writing programs checks the checksum of the entire flash memory against personal computer when writing has completed.

Rev. 1.0, 10/00, page 24 of 49

1. On-board writing in several steps

In operation as described in section 4, Using the On-Board Writing Program: Basic Operations, the on-board writing program writes to the entire flash memory. Howe board writing program can execute the boot program alone or write to the flash me several steps. On-board writing includes the following four processes:

- Boot: Boot process of the writing program
- Set up: The writing program sets up (clock and bit rate) process (some product this process)
- Write: Writing application programs to the flash memory
- Sumcheck: Calculates the checksum for the contents of the flash memory.

In the Boot process above, the on-board writing program loads a writing program a microcomputer to its RAM. When the writing program receives control from the b program, the writing program will wait for a command from the host computer (co state). The Set up process sets the clock and bit rate for the writing program. The V transfers the application program from the host computer and writes it to the flash These processes can be executed individually. Sumcheck calculates the checksum contents of the flash memory and displays the results.

2. Use a writing program written by the user

The user can customize the original writing program or write a new one. When such ave communications specifications identical to the main on-board writing program programs can be used for on-board writing.

3. User program mode

The on-board writing program can be used in user mode which uses the microcom In user mode, rewriting data can be acquired from the SCI, I/O port, etc. If the spe between the application program and the main on-board writing program are ident main on-board writing program can be used for the host of the write process.

To use the on-board writing program in any of the ways described above, the user mu the basic functions of F-ZTAT<sup>TM</sup> microcomputers. Read and understand the hardware the microcomputer before using the on-board writing program in such ways.

Rev. 1.0, 10/00, p

| Bit rate 115<br>Serial port | COM1   | End address<br>Offset            | 0003FFFF<br>0                              |
|-----------------------------|--------|----------------------------------|--------------------------------------------|
| Time out<br>Change/Set      | 5 sec. | Erase before write<br>Change/Set | ON<br>Check                                |
| © Standard Mode             | SI     | lart                             | I Boot<br>I Setup<br>I Write<br>I Sumcheck |

Figure 5.1 Main Window: Selecting Custom Mode

Select the Custom Mode check box at the lower-left hand corner of the main window. The mode is used to customize the writing program or in user program mode. However, if the an incorrect value, the flash memory may be damaged.

For details on Standard Mode, refer to section 4, Using the On-Board Writing Program Operations.

Rev. 1.0, 10/00, page 26 of 49

| Bit rate 115<br>Serial port                    | COM1   | End address<br>Offset | 0003FFFF<br>0                               |
|------------------------------------------------|--------|-----------------------|---------------------------------------------|
| Time out                                       | 5 sec. | Erase before write    | ON                                          |
| Change/Set<br>C Standard Mode<br>C Custom Mode | St     | Change/Set<br>art     | Check<br>Boot<br>Setup<br>Write<br>Sumcheck |

Figure 5.2 Main Window: Selecting Boot/Set up/Write

In Custom mode, select the process to be executed when the [Start] button is clicked. select Boot, Set up, Write, or Sumcheck from the lower-right hand corner of the main The user must select the processes to execute.

- Boot: Boots the writing program
- Set up: Sets up the writing program
- Write: Writes the application program to the flash memory
- Sumcheck: Calculates the checksum for the contents of the flash memory.

When the user selects more than on processes, the on-board writing program will exec processes in the order: Boot, Set up, Write, then Sumcheck.

## 5.4 Specifying the Block to Erase

When the microcomputer enters boot mode, the boot program will erase the whole fla therefore, the user does not have to erase the flash memory before writing data to it. He the user program mode, the user must explicitly erase the contents of the target address except regions in which the contents have already been erased.

Rev. 1.0, 10/00, p

| Write and Erase Setti | ing 🗵                               |
|-----------------------|-------------------------------------|
|                       |                                     |
| File name             | C:\WINDOWS\Desktop\Fexe5\Sample.mot |
| Start address         | 00000000 <b>•</b> Search            |
| End address           | 0003FFFF 💌                          |
| Offset                | 0                                   |
| F Brase befor         | e write                             |
|                       | OK Cancel                           |
|                       |                                     |

Figure 5.3 [Write and Erase Settings] Dialog Box: Selecting Erase before

Selecting the Custom Mode automatically selects the [Erase before write] check box. T the flash memory does not have to be erased by block, click this check box to cancel th

Selecting the [Erase before write] check box then clicking the [OK] button in the [Writ Setting] dialog box will display the [Erase Block Selection] dialog box.

Rev. 1.0, 10/00, page 28 of 49

| 00010000 - 0001FFFF<br>00020000 - 0002FFFF<br>00030000 - 0003FFFF | Delete all |  |
|-------------------------------------------------------------------|------------|--|
|                                                                   | <br>Cancel |  |

Figure 5.4 [Erase Block Selection] Dialog Box

1. Erase block

Displays the block to erase before writing.

Opening the dialog box will display the blocks to erase. Some or all of the blocks selected in the [Write and Erase Setting] dialog box can be chosen for erasure.

2. Adding or deleting the block to erase

Use the list box to select the blocks to be erased. Click the [Add] button to add the blocks to be erased. Click the [Delete] button to remove the block from the list of be erased. Click the [Delete all] button to delete all of the blocks from the list for eras

Some or all of blocks in the memory range which was specified by the user in the [Wn Erase Setting] dialog box can be specified for erasure in the [Erase Block Selection] d Use this dialog box to remove blocks that have already been erased and blocks which erased.

Click [OK] after the block addresses have been entered. Click the [Cancel] button to c values entered in the dialog box and close the dialog box. The dialog box can also be the selections cancelled by clicking the button at the upper-right hand corner ([x] butto cancelled, the [Write and Erase Setting] dialog box will be displayed again.

To check the blocks that have been erased, click the [Check] button in the main windo

Rev. 1.0, 10/00, p

| бок |
|-----|
|     |

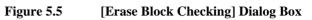

Rev. 1.0, 10/00, page 30 of 49

Renesas

The [Setting] pull-down menu has three items. The user can select the following dialo through these menus instead of clicking buttons in other dialog boxes.

- [Setting]–[MCU type]: Select the MCU type.
- [Setting]–[Clock/Communication]: Set the clock and bit rate.
- [Setting]–[Write/Erase]: Make settings for writing and erasing.

# 6.3 [Help] Menu

The [Help] menu has an [About] item. Select this item to display the dialog box in fig dialog box shows the version of the on-board writing program.

Click the [OK] button to close this dialog box. The dialog box can also be closed and selections cancelled by clicking the button at the upper-right hand corner ([x] button).

| 24 | 5 5                               | /er. 5.0<br>996-2000 | OK |
|----|-----------------------------------|----------------------|----|
|    | Licensed Material of Hitachi, Ltd | td.                  |    |

Figure 6.1 Information on the Version

Rev. 1.0, 10/00, p

Rev. 1.0, 10/00, page 32 of 49

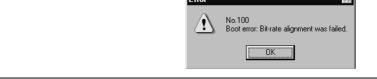

Figure 7.1 Error Dialog Box

## 7.2 List of Error Messages

No. 100

[Message]: Boot error: Bit-rate alignment was failed.

[Description]: Bit-rate alignment failed. The host computer could not receive H'0x00 Check the following:
Is the connection between the host computer and user system correct? and adapter board, etc.)
Are the settings of the serial port of the host computer correct? Is the serial port of the host computer operating correctly?
Is the correct microcomputer selected?
Are the contents of the information file (INF file) correct?
Was the microcomputer reset in boot mode?

No. 101

[Message]: Boot error: Bit-rate alignment was failed.

[Description]: Bit-rate alignment failed. The host computer received other than H'0x failed.
Check the following:
Is the connection between the host computer and user system correct? and adapter board)
Are the host computer and serial port settings correct?
Are the host computer and serial port operating correctly?
Is the correct microcomputer selected?

## RENESAS

Rev. 1.0, 10/00, p

| Is the connection between the host computer and user system correct? (<br>and adapter board)<br>Are the host computer and serial port settings correct? |
|----------------------------------------------------------------------------------------------------|
| Are the host computer and serial port operating correctly?<br>Is the correct microcomputer selected?                                                    |
| Are the contents of the information file (INF file) correct?<br>Has the on-board writing program booted the microcomputer?                              |
|                                                                                                    |
| ot error: Writing program transfer was failed.                                                                                                    |
| An error occurred while transferring the writing program.<br>Check the following:                                                                       |
| Is the connection between the host computer and user system correct? (<br>and adapter board)                                                            |
| Are the host computer and serial port settings correct?<br>Is the correct microcomputer selected?                                                       |
|                                                                                                    |
| ot error: Writing program transfer was failed. (size error)                                                                                             |
| The writing program is too large.<br>Check the following:                                                                                               |
| Is the correct microcomputer selected?<br>Are the contents of the information file (INF file) correct?                                                  |
| Is the writing control program (SUB file) correct?                                                                                                    |
| ot error: Writing program transfer was failed. (time out)                                                                                               |
| The microcomputer remains unresponsive to the user while the writing<br>being transferred.<br>Check the following:                                      |
|                                                                                                    |

Rev. 1.0, 10/00, page 34 of 49

| r I            | · · · · · · · · · · · · · · · · · · ·                                |
|----------------|----------------------------------------------------------------------|
|                | Check the following:                                                 |
|                | Is the connection between the host computer and user system correct? |
|                | and adapter board)                                                   |
|                | Are the host computer and serial port settings correct?              |
|                | Is the correct microcomputer selected?                               |
| ]              | If the settings and operations are correct, the microcomputer may be |
| (              | lamaged.                                                             |
|                |                                                                      |
| No. 107        |                                                                      |
| [Message]: Bo  | ot error: Flash memory erase was failed. (time out)                  |
| [Description]: | The microcomputer remains unresponsive to the user while the entire  |
|                | memory is being erased.                                              |
|                | Check the following:                                                 |
|                | Is the connection between the host computer and user system correct? |
|                | and adapter board)                                                   |
|                | Are the host computer and serial port settings correct?              |
|                |                                                                      |
| No. 108        |                                                                      |
| [Message]: Set |                                                                      |
| [message]. Set |                                                                      |

| [Description]: | An error occurred during setup.                                      |
|----------------|----------------------------------------------------------------------|
|                | Check the following:                                                 |
|                | Is the connection between the host computer and user system correct? |
|                | and adapter board)                                                   |
|                | Are the host computer and serial port settings correct?              |
|                | Is the correct microcomputer selected?                               |
|                | Are the information file (INF file) contents correct?                |
|                | Is the writing program (SUB file) correct?                           |
|                | Are the writing program and user system selecting the same multiplie |

Rev. 1.0, 10/00, p

Are the information file (INF file) contents correct? Is the writing program (SUB file) correct?

No. 110

[Message]: Write error: Flash memory erase was failed.

[Description]: An error occurred while the flash memory was being erased. Check the following: Is the connection between the host computer and user system correct? ( and adapter board) Are the host computer and serial port settings correct? Is the correct microcomputer selected? Are the information file (INF file) contents correct? Is the writing program (SUB file) correct? Is the clock correct? If the clock setting is incorrect, the time to apply voltage to erase the con the memory cells cannot be controlled correctly. If the settings and opera correct, the microcomputer may be damaged.

No. 111

[Message]: Write error: Flash memory erase was failed. (time out)

[Description]: The microcomputer remains unresponsive to the user while the flash m being erased.
Check the following:
Is the connection between the host computer and user system correct? (and adapter board)
Are the host computer and serial port settings correct?
Is the correct microcomputer selected?
Are the information file (INF file) contents correct?
Is the writing program (SUB file) correct?
Is the clock correct?
If the clock setting is incorrect, the time to apply voltage to erase the con
Rev. 1.0, 10/00, page 36 of 49

and adapter board) Are the host computer and serial port settings correct? Is the correct microcomputer selected? Are the information file (INF file) contents correct? Is the writing program (SUB file) correct? Is the clock correct? If the clock setting is incorrect, the time to apply voltage to erase the co the memory cells cannot be controlled correctly. If the settings and oper correct, the microcomputer may be damaged.

No. 113

[Message]: Write error: Flash memory write was failed. (time out)

[Description]: The microcomputer remains unresponsive to the user while writing to memory. Check the following:

> Is the connection between the host computer and user system correct? and adapter board)

Are the host computer and serial port settings correct?

Is the correct microcomputer selected?

Are the information file (INF file) contents correct?

Is the writing program (SUB file) correct?

Is the clock correct?

If the clock setting is incorrect, the time to apply voltage to erase the co the memory cells cannot be controlled correctly, and the SCI bit rate ca correctly.

Rev. 1.0, 10/00, p

Is the information file (INF file) contents correct? Is the writing program (SUB file) correct?

No. 115

[Message]: Sumchecks of flash memory and buffer memory in PC are not matched.

[Description]: The checksum for the contents of flash memory and of the PC buffer mot match.
Check the following:
Is the connection between the host computer and user system correct? (and adapter board)
Are the host computer serial port settings correct?
Is the correct microcomputer selected?
Are the information file (INF file) contents correct?
Is the writing program (SUB file) correct?
Is the clock correct?
If the clock setting is incorrect, the timing for applying voltage to write to memory cells cannot be controlled correctly, and the SCI bit rate cannot a correctly.

No. 116

[Message]: Serial port could not open.

[Description]: The host computer serial port could not be opened. Check that the serial port specified can be used. Some personal comput cannot use COM2.

Rev. 1.0, 10/00, page 38 of 49

Are the nost computer and serial port operating correctly?

No. 118

[Message]: Serial port write was failed.

[Description]: An error occurred while writing data to the host computer serial port. Check the following: Is the connection between the host computer and user system correct? and adapter board) Are the host computer and serial port settings correct? Are the host computer and serial port operating correctly?

No. 119

[Message]: No clock and bit rate are set.

[Description]: Set the clock and bit rate.

No. 120

[Message]: No file name, start address, end address, and offset are set.

[Description]: Set the file name, start address, end address, and offset.

No. 121

[Message]: No Boot/Setup/Write/Sumcheck are selected.

[Description]: Select the process to execute.

Rev. 1.0, 10/00, p

is the contect me storing the application me specificat

No. 200

[Message]: Illegal contents of initialization file

[Description]: There is a problem in the initialization file (Flash5.ini). Check the following: Was the on-board writing program forcibly terminated immediately prithis? Do any application files conflict with the initialization file? If the on-board writing program was forcibly terminated immediately prithe execution of the initialization file, the contents of the initialization f have been damaged. The settings that have been saved in the initialization file is deleted, the on-board writing program can restarted. The initialization file is under the Windows directory. If any application files conflict with the initialization file, move the offer application to another host computer.

No. 201

[Message]: Initialization file write was failed.

[Description]: An error occurred while the initialization file (Flash5.ini) was being wr Check that free space exists on the host computer disk. The initialization in the Windows directory. Check if free space exists in the Windows directory. If there are no problems, the host computer may be operating incorrectly.

Rev. 1.0, 10/00, page 40 of 49

on the current directory.

No. 301

[Message]: Illegal contents of information file

[Description]: Something is wrong with the information file (INF file).

No. 302

[Message]: Information file: Incorrect specification of Baud

[Description]: Specify one of the following Baud rates for the information file (INF fi

2,400, 4,800, 9,600, 19,200, 38,400, 56,000, 57,600, or 115,200

The value specified is the bit rate to start adjusting the bit rate in boot m For details on the product type and value to be specified, refer to the atta

No. 303

[Message]: Information file: Incorrect specification of Byte

[Description]: There is an error in the **Byte** specification format or **Byte** has been spe than once in the information file (INF file). The **Byte** specification india in bytes of the application program to be transferred to flash memory fre computer by executing the writing program.

No. 304

[Message]: Information file: Incorrect specification of Sumcheck

[Description]: There is an error in the **Sumcheck** specification format or **Sumcheck** h specified more than once in the information file (INF file). The **Sumcheck** specification indicates that calculation of the checksum for the contents memory by the writing program is enabled.

Rev. 1.0, 10/00, p

[Message]: Information file: Incorrect specification of ModeInput

[Description]: There is an error in the **ModeInput** specification format in the informati (INF file). The **ModeInput** specification indicates the frequency range of clock (crystal oscillator). It indicates the frequency range for each clock n

No. 307

[Message]: Information file: Incorrect specification of Clock

[Description]: There is an error in the **Clock** specification format or **Clock** has been specification file (INF file). The **Clock** specification the frequency range of the system clock.

No. 308

[Message]: Information file: Incorrect specification of Ratio

[Description]: There is an error in the **Ratio** specification format or **Ratio** has been spe than once of the information file (INF file). The **Ratio** specification indic ratio of the system clock frequency to the input clock frequency.

No. 309

[Message]: Information file: Incorrect specification of ModeRatio

[Description]: There is an error in the **ModeRatio** specification format or **ModeRatio** I specified more than once in the information file (INF file). The **ModeRa** specification indicates the ratio of the system clock frequency to the input frequency. It indicates the frequency ratio of each clock mode.

Rev. 1.0, 10/00, page 42 of 49

. . . .

[Message]: Information file: Incorrect specification of RatioN

[Description]: There is an error in the **RatioN** specification format or **RatioN** has been more than once of the information file (INF file). It indicates the clock to ratio of the system clock to the input clock. It indicates the frequency raclock mode.

No. 312

[Message]: Information file: Incorrect specification of ModeRatioN

[Description]: There is an error in the **ModeRatioN** specification format of the inform (INF file). The **ModeRatioN** specification indicates the clock frequency system clock to the input clock. It indicates the frequency ratio of each of

No. 313

[Message]: Information file: Incorrect specification of ClockN/RatioN/ModeRatioN

[Description]: There is an error in the ClockN/RatioN/ModeRatioN specification in the information file (INF file). The value of N must be 0 or 1.

No. 314

[Message]: Information file: Incorrect specification of address

[Description]: There is an error in the address specification of the information file (IN Address specifications are used to indicate the start and end addresses o be erased and the area which the writing program loads to. An address r specified as 8 hexadecimal digits. Also, there must be one line to specified address and one line to specify the end address.

Rev. 1.0, 10/00, p

[Description]: The address specification in the information file (INF file) is contradictor the address specification.

No. 317

[Message]: Information file: Contradictory specification of clock mode.

[Description]: The clock mode specification in the information file (INF file) is contra Check the clock mode specification.

No. 400

[Message]: No writing program was found.

[Description]: The writing program (SUB file) could not be found. Check the following: Is the correct microcomputer selected (information file specified)? Was installation completed correctly? The file (SUB file) storing the writing program must have the same body as the information file (INF file) and must be in the same directory.

No. 401

[Message]: Writing program read was failed.

[Description]: An error occurred while reading the writing program (SUB file). Check the following: Is the correct microcomputer selected (information file specified)? Was installation completed correctly? The file (SUB file) storing the writing program must have the same body as the information file (INF file) and must be in the same directory. If there are no problems with installation, the host computer may be oper incorrectly.

Rev. 1.0, 10/00, page 44 of 49

[Description]: The load address or size of the writing program contradicts the specific information file. Check the following. Is the correct microcomputer selected? Are the information file (INF file) contents correct? Is the writing program (SUB file) correct?

No. 500

[Message]: No specified file was found.

[Description]: Could not find the file storing the application program. Check that the file name is correct. If only the file name or a relative pa specified, the file may not be found or a file with the same name in a di directory may be read, depending on the current directory.

No. 501

[Message]: Specified file read was failed.

[Description]: An error occurred while reading the file that stores the application prog that the file name is correct. If only the file name or a relative path is sp file may not be found or a file with the same name in a different directo read depending on the current directory. If there are no problems with th host computer may be operating incorrectly.

No. 502

[Message]: Specified file is not S-type load module.

[Description]: The application program must be an S-type load module.

Rev. 1.0, 10/00, p

[Description]: Select the serial port for the host computer.

No. 602

[Message]: No time out is specified.

[Description]: Specify a timeout value. This value is used to set the maximum period w microcomputer remains unresponsive to the user. The timeout value can value between 1 to 300 seconds. 5 seconds is a typical setting.

No. 603

[Message]: Input clock frequency was illegally specified.

[Description]: Enter the frequency as an integer or an integer with a decimal fraction (e 14.7456). The user can enter up to nine digits including the digits after th point.

No. 604

[Message]: Input clock is out of the range of microcomputer operation.

[Description]: Check that the setting of the input clock is correct.

No. 605

[Message]: Clock is out of the range of microcomputer operation.

[Description]: Check that the settings of the input clock and frequency ratio are correct

No. 606

[Message]: Clock "CKM" is out of the range of microcomputer operation.

[Description]: Check that the settings of the input clock and frequency ratio (CKM) are

Rev. 1.0, 10/00, page 46 of 49

[Description]: Certain bit rates cannot be set because of the clock frequency. Since the bit rate for the specified clock frequency and bit rate exceeds 4%, the or writing program will not be able to perform communication correctly. S rate so that the error is within ±3%. For details, refer to the hardware material set of the set of the se

No. 609

[Message]: Time out setting is illegal.

[Description]: Enter an integer. The user can set any time between 1 and 300 s, but 5 s suitable.

No. 610

[Message]: Serial port could not use.

[Description]: The requested serial port on the host computer could not be opened. Ch possible to use the specified serial port. On some host computers, COM available.

No. 700

[Message]: No file name is specified.

[Description]: Input the S-type load module file name in which the application prograstored.

No. 701

[Message]: No start address is specified.

[Description]: Specify the start address of the flash memory to which the application p should be written.

Rev. 1.0, 10/00, p

[Description]: Specify an offset. The offset is added to the address of S-type load modu No. 704

[Message]: No specified file was found.

[Description]: Could not find the file specified as storing the application program. Chea file name is correct. If only the file name or a relative path has been spec file may exist but may not be found, or a file with the same name in a dif directory may be read, depending on the current directory.

No. 705

[Message]: Start address is illegally specified.

[Description]: Specify the flash memory address in hexadecimal and in up to eight digi

No. 706

[Message]: End address is illegally specified.

[Description]: Specify the flash memory address in hexadecimal and in up to eight digi

No. 707

[Message]: Offset is illegally specified.

[Description]: Specify in hexadecimal and in up to eight digits.

No. 708

[Message]: Start address is larger than end address.

[Description]: Check and correct the specifications of the start and end addresses.

Rev. 1.0, 10/00, page 48 of 49

RENESAS

Rev. 1.0, 10/00, p

# F-ZTAT<sup>™</sup> Microcomputer On-Board Writing Program User's Manual

| Publication Date:                                                      | 1st Edition, October 2000                  |  |
|------------------------------------------------------------------------|--------------------------------------------|--|
| Published by:                                                          | Electronic Devices Sales & Marketing Group |  |
|                                                                        | Semiconductor & Integrated Circuits        |  |
|                                                                        | Hitachi, Ltd.                              |  |
| Edited by:                                                             | Technical Documentation Group              |  |
|                                                                        | Hitachi Kodaira Semiconductor Co., Ltd.    |  |
| Copyright © Hitachi, Ltd., 2000. All rights reserved. Printed in Japan |                                            |  |

# **X-ON Electronics**

Largest Supplier of Electrical and Electronic Components

Click to view similar products for 16-bit Microcontrollers - MCU category:

Click to view products by Renesas manufacturer:

Other Similar products are found below :

M30302FCPFP#U3 MB90F036APMC-GSE1 MB90F428GCPFR-GSE1 MB96F683RBPMC-GSAE1 R5F10MMGDFB#30 R5F111PGGFB#30 R5F117BCGNA#20 DF3026XBL25V DF36014GFTV DF36014GFXV DF36034GFPV R5F11B7EANA#U0 R5F21172DSP#U0 MB90092PF-G-BNDE1 MB90F335APMC1-G-SPE1 MB90F345CAPFR-GSE1 MB90F568PMCR-GE1 MB96F395RSAPMC-GSE2 DF36024GFXV UPD78F1018F1-BA4-A MB96F018RBPMC-GSE1 MB90F867ASPFR-GE1 M30290FCHP#U3A DF2239FA20IV R5F117BCGFP#30 LC88F58B0AU-SQFPH MB90F548GPF-GE1 MB90214PF-GT-310-BND-AE1 MB90F342CESPQC-GSE2 MB90F428GAPF-GSE1 ML620Q504H-NNNTBWBX S912ZVH128F2VLL UPD78F1500AGK-GAK-AX HD64F3337SF16V MB90F428GCPF-GSE1 MB90F342ESPMC-G-JNE1 MB90022PF-GS-358E1 MB96F395RWAPMC-GSE2 MB96395RSAPMC-GS-110E2 MB90F883CSPMC-GE1 S912ZVHY64F1VLQ ST10F280 MB96F338RSAPMCR-GK5E2 CY90096PF-G-002-BND-ERE1 ML62Q1569-NNNGAZ0AX ML62Q1739-NNNGAZ0AX ML62Q1749-NNNGAZ0AX ML62Q1579-NNNGAZ0AX ML62Q1559-NNNGAZ0AX ML62Q1729-NNNGAZ0AX